## **① 「LOG IN」**をクリック

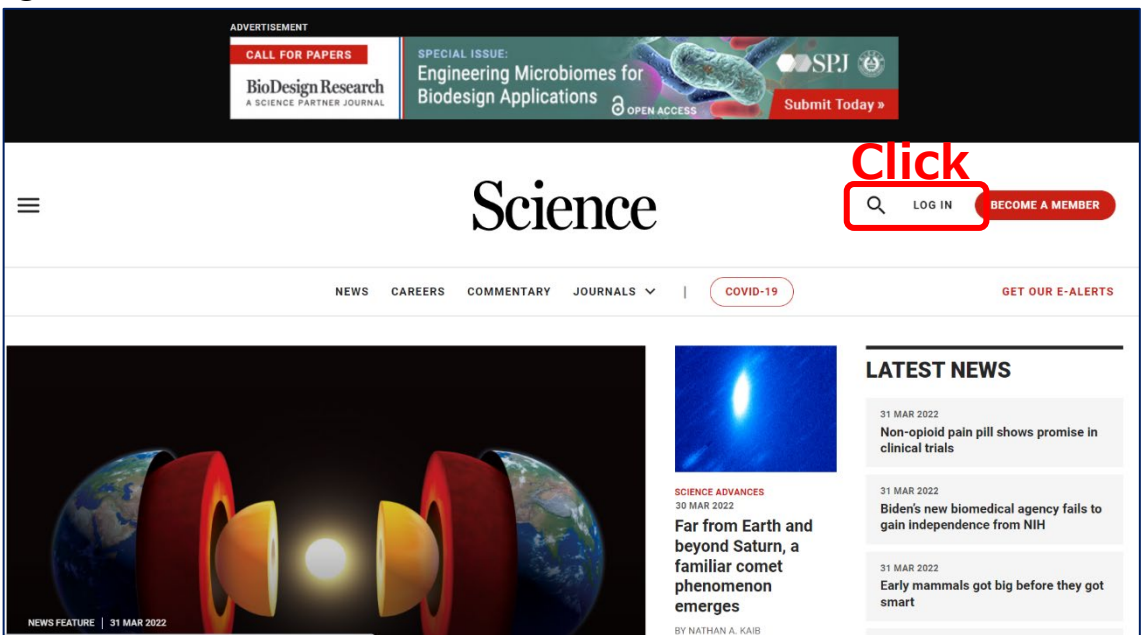

## **② 「Log in via shibboleth」**に**「Yamaguchi University」**と入力

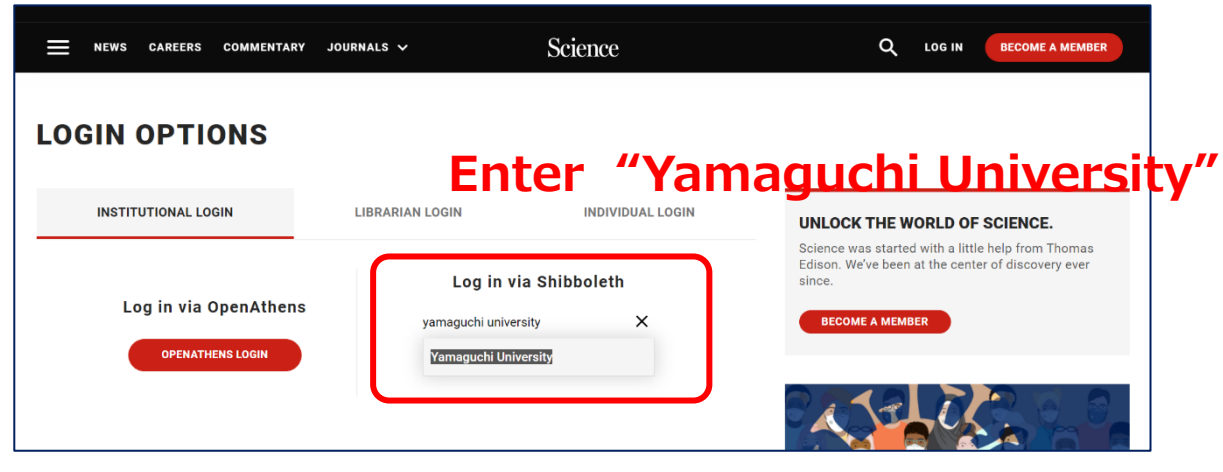

**③ 山口大学発行のアカウント**でログイン

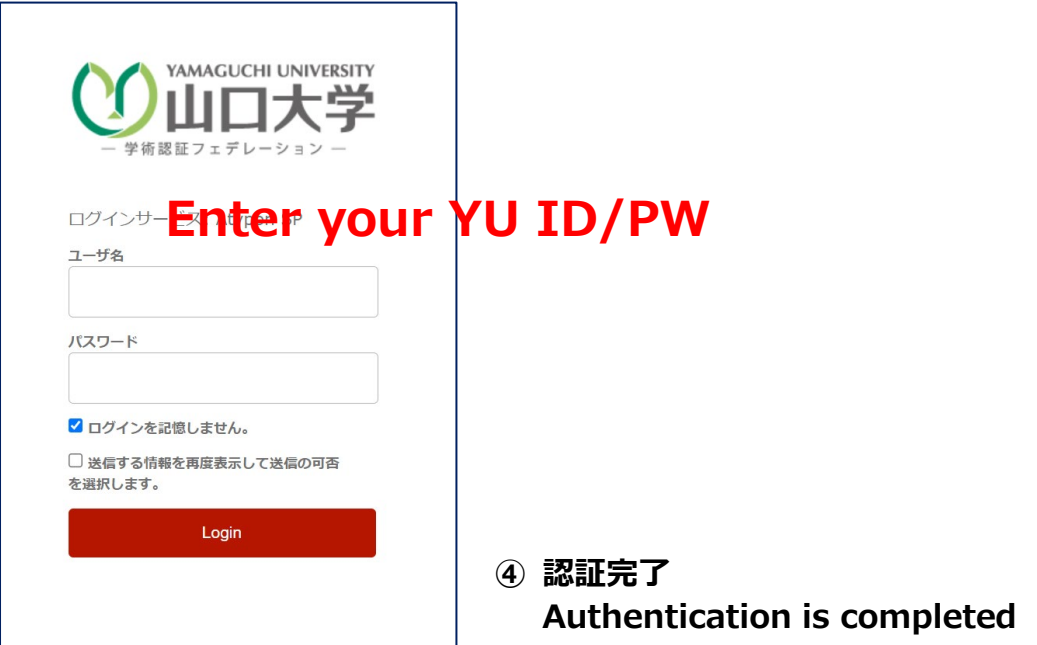